## WMLUG March 2017

# Intro to Wireshark

### Patrick TenHoopen

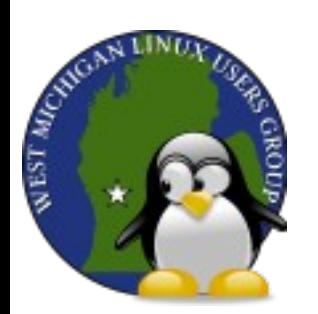

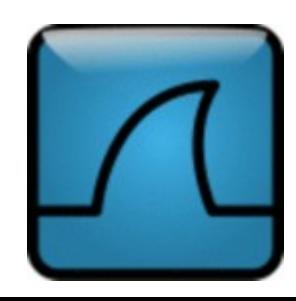

## Wireshark

Wireshark is a multi-platform network protocol analyzer.

It was started by Gerald Combs in 1998 and was originally named Ethereal.

Riverbed is Wireshark's primary funding sponsor. <https://www.wireshark.org/>

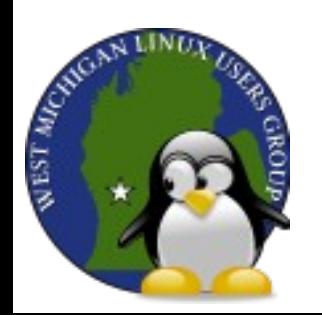

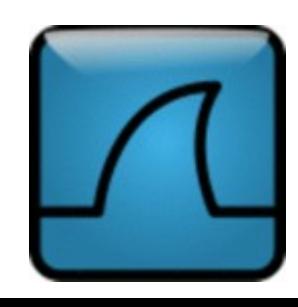

## What Does a Protocol Analyzer Do?

It intercepts and logs traffic (consisting of packets) on a digital network for live or offline inspection.

The packets and data in the packets can be decoded and analyzed for anomalies or to diagnose problems.

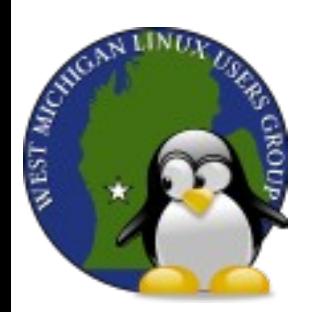

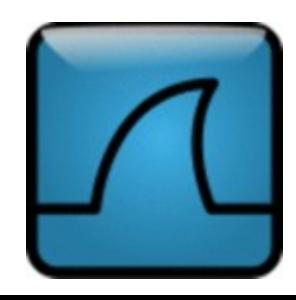

## Notes on Capturing Data

A switched network prevents traffic snooping by routing the traffic from the source to the destination only and not broadcasting to every connected device.

A monitoring port a.k.a. Switch Port Analyzer (SPAN) port can be set up to mirror traffic to the sniffing device but it can drop packets in a high-traffic network.

A network TAP (Test Access Point) is a passive splitter that can be used instead of a mirror port in high-traffic networks.

In addition, promiscuous mode needs to be enabled on the capturing device's NIC to gather all traffic and not just the traffic destined for the device.

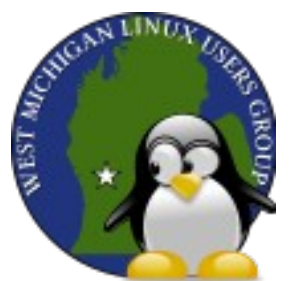

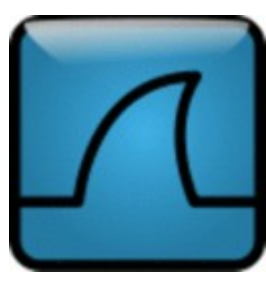

## Why Do Packet Analysis?

- Analyze network problems
- Detect network intrusion attempts
- Gather network statistics
- Monitor bandwidth utilization
- Debug client/server communications

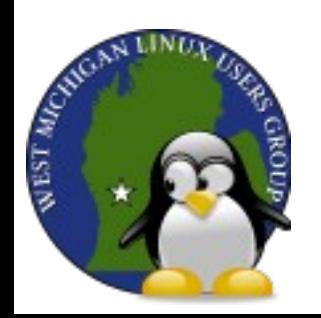

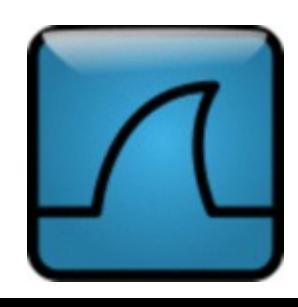

## User Interface Layout

The default layout consists of three panes, arranged vertically:

- 1. Packet List
	- Shows list of captured packets
- 2. Packet Details
	- Shows details of a selected packet
- 3. Packet Bytes
	- Shows raw packet data of the selected packet

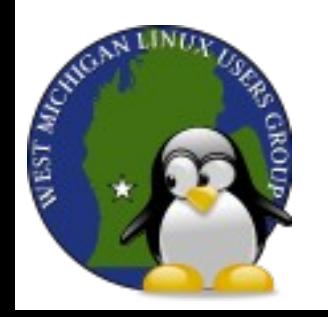

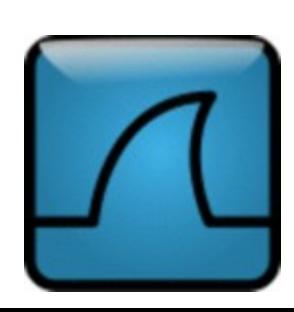

## Packet List Pane

### The default displayed fields for a packet are:

- Number (No.)
- $\cdot$  Time
- Source
- Destination
- Protocol
- Length
- Info

The packets are color coded by default. You can doubleclick a packet to view it in a new window.

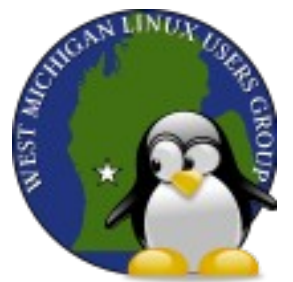

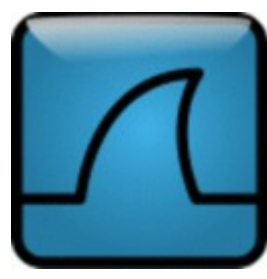

### Packet Details Pane (for a TCP packet)

The packet data is presented in several groups of data in a collapsible tree layout.

#### **Frame**

Provides an overview of the highlighted packet. It shows the frame number, time related information regarding the packet, frame length, protocols within the frame, and the Wireshark coloring rule.

#### **Ethernet II**

Indicates the packet's source and destination.

(Layer 2 - Data Link layer - Frame)

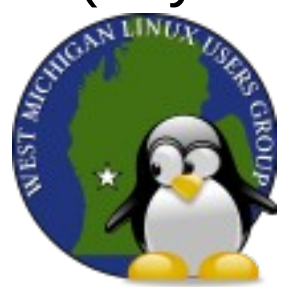

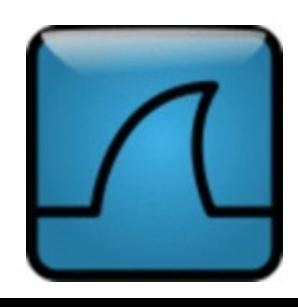

### Packet Details Pane, Cont.

### **Internet Protocol**

Contains the source and destination information along with version, header details, and lifetime. The source and destination IP addresses are listed here.

(Layer 3 - Network layer - Packet)

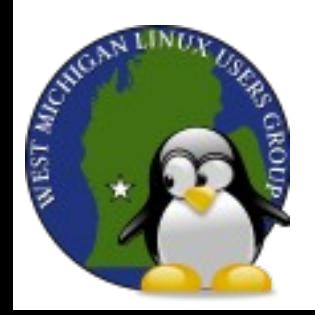

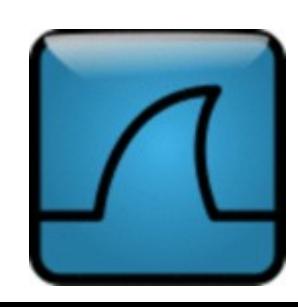

## Packet Details Pane, Cont.

#### **TCP**

Shows information about source and destination ports involved in the communication, sequence number, and different flags (along with their values).

(Layer 4 - Transport layer - Segment)

### **Protocol Info (label varies)**

Shows information on application data (HTTP, FTP, DNS, etc.)

(Layer 5 - Application layer - Data)

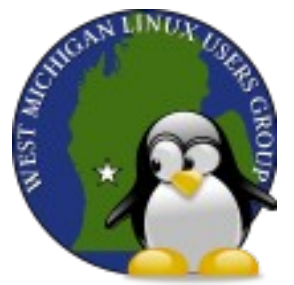

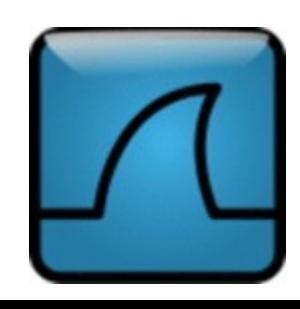

### Demo

### Demo

- Interface
- Capturing data
- Inspecting data

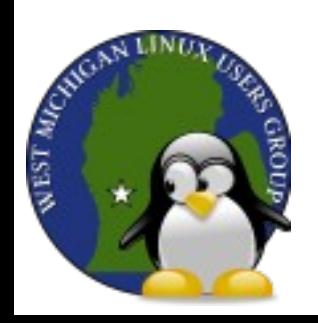

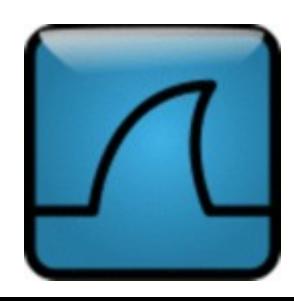

## Useful Videos

Optimal Wireshark Setup | Enhance Your Wireshark Experience

- [https://www.youtube.com/watch?v=F4l3CedRlJc&list=PLnKJHZhW\\_](https://www.youtube.com/watch?v=F4l3CedRlJc&list=PLnKJHZhW_BuCPcIg6Ja2boDeHIRwoHMT-&index=2) [BuCPcIg6Ja2boDeHIRwoHMT-&index=2](https://www.youtube.com/watch?v=F4l3CedRlJc&list=PLnKJHZhW_BuCPcIg6Ja2boDeHIRwoHMT-&index=2)
- Free Wireshark Courses by Laura Chappell, a Wireshark expert
- <https://www.lcuportal2.com/wireshark101.html>

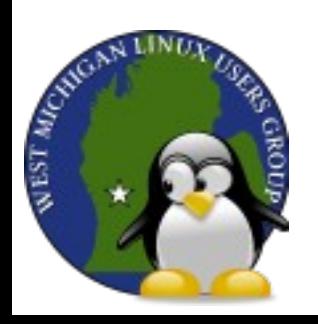

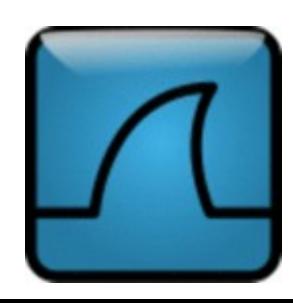